# **Dragging And Dropping Part 2: Enhanced VCL**

## *by Brian Long*

Last month we looked at basic<br>
drag and drop in Delphi applications, using the support built into the VCL. This month, we will progress onto custom drag objects and see what they can do for us.

## **Drag Control Objects**

When a drag and drop application has a drop target control that can accept many different dragged source controls, the implementation of the OnDragOver and OnDrag-Drop event handlers can end up getting a little complex. Often, whilst there are a variety of dragged source controls that can be accepted, they will ultimately all provide the same sort of information, for example a file name.

To simplify this sort of scenario, you can use custom drag objects (sometimes called drag control objects), which were introduced in a very understated fashion in Delphi 2. The OnStartDrag event handler of all controls that can be dragged can each create an instance of a class inherited from TDragObject. This object is used to represent the information that is being transferred from the dragged control to the drop target.

The current drag control class hierarchy can be seen in Figure 1, with Figure 2 showing the original hierarchy. Whilst TDragObject is the key base class, you will typically be interested in inheriting from the more able TDragControl-Object class. We will look into some of the capabilities of these two classes throughout the rest of this article. You can see in Figure 1 that this hierarchy also has a class that is used for drag and dock support, as introduced in Delphi 4. Dragging and docking support uses the same underlying mechanism to operate and we might come back to look at it in more detail in a future article.

To set the custom drag object up, you assign the created instance to the DragObject var parameter of the source control's OnStartDrag event handler, which defaults to nil. Having done this, when the source control is dragged over and dropped on a target control, one of the parameters of the target control's OnDragOver and OnDragDrop event handlers changes.

Specifically, the Source parameter now refers to the custom drag object, instead of the dragged control itself. Since the custom drag object is given to the target control in these event handlers, it can be interrogated for useful information, which could be any additional data fields or properties defined in the class.

If you are writing code that might be compiled in various versions of 32-bit Delphi, you must be careful about which class you inherit your custom drag object class from. In Delphi 2 and 3, the Source parameter would only represent your drag object if you did not inherit from TDragControlObject. Instead, you must inherit directly from TDrag-Object. Delphi 4 (and later) remedies this problem. You can inherit from any point in the hierarchy and Source will correctly represent your custom drag object.

The online help in Delphi 3, 4 and 5 claims that you do not need to free the drag object created in an OnStartDrag event handler (Delphi 2 neglected to describe it in the help). However, this information is *incorrect*. Delphi will only automatically free drag objects that it creates on your behalf when you do not create your own drag objects. This problem has been reported and *might* be fixed in a future web update of the VCL help.

When using custom drag objects, you should verify in the OnDragOver event handler (and

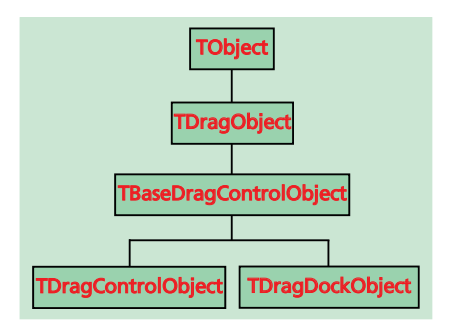

➤ *Figure 1: The drag control object hierarchy in Delphi 4 and later.*

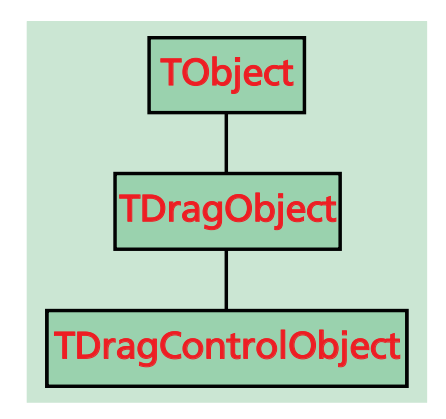

➤ *Figure 2: The drag control object hierarchy in Delphi 2 and 3.*

maybe also in the OnDragDrop event handler) that the Source parameter is actually a drag object before performing any typecasts. The normal Delphi way of doing this would involve using an expression like:

Source is TDragObject

However, for reasons that will become clearer a little later, you should use this expression instead:

IsDragObject(Source)

In a normal application, the effect of these two expressions will be identical; however, IsDragObject caters for other scenarios that the

```
type
TTextDragObject = class(TDragControlObject)
public
      Data: String;
   end;
TForm1 = class(TForm)
   ...
private
      FDragObject: TTextDragObject;
   end;
...
procedure TForm1.Label1StartDrag(Sender: TObject;
   var DragObject: TDragObject);
begin
FDragObject := TTextDragObject.Create(Sender as TLabel);
FDragObject.Data := TLabel(Sender).Caption;
   ruragubject := ilexturagubject.Create(Sende<br>FDragObject.Data := TLabel(Sender).Caption;<br>DragObject := FDragObject;
end;
procedure TForm1.ListBox1StartDrag(Sender: TObject;
var DragObject: TDragObject);
begin
FDragObject := TTextDragObject.Create(Sender as TListBox);
with TListBox(Sender) do
FDragObject.Data := Items[ItemIndex];
DragObject := FDragObject;
                                                                                                            end;
                                                                                                            procedure TForm1.SharedEndDrag(Sender, Target: TObject;
                                                                                                               X, Y: Integer);
                                                                                                            begin
                                                                                                                y...<br>// All draggable controls share this event handler
                                                                                                               FDragObject.Free;
                                                                                                               FDragObject := nil
                                                                                                            end;
                                                                                                            procedure TForm1.Panel1DragOver(Sender, Source: TObject;
X, Y: Integer; State: TDragState; var Accept: Boolean);
                                                                                                            begin<br>// It is tempting to write this...<br>// Accept := Source is TTextDragObject<br>// ...however we are advised to write this instead<br>Accept := IsDragObject(Source)<br>end;
                                                                                                            procedure TForm1.Panel1DragDrop(Sender, Source: TObject;
                                                                                                               X, Y: Integer);
                                                                                                            begin
// The OnDragOver event handler verified we are dealing
// with a drag object so there is no chance of getting a
// normal control
                                                                                                                (Sender as TPanel).Caption := TTextDragObject(Source).Data
                                                                                                            end;
```
➤ *Listing 1: Using drag control objects.*

functionality of the is operator does not.

The DragObjects.Dpr sample project tries to show the general idea. It has a number of controls on a form that can be dragged onto a panel, such as a listbox, a button, a combobox and a label. The plan is that the various controls all provide one piece of textual information, but the text is meant to come from different properties (the active listbox item, the button's caption, and so on). To try and help out, each control's OnStartDrag creates an instance of a class inherited from TDragControlObject.

➤ *Figure 3: A customised drag cursor showing the file being dragged.*

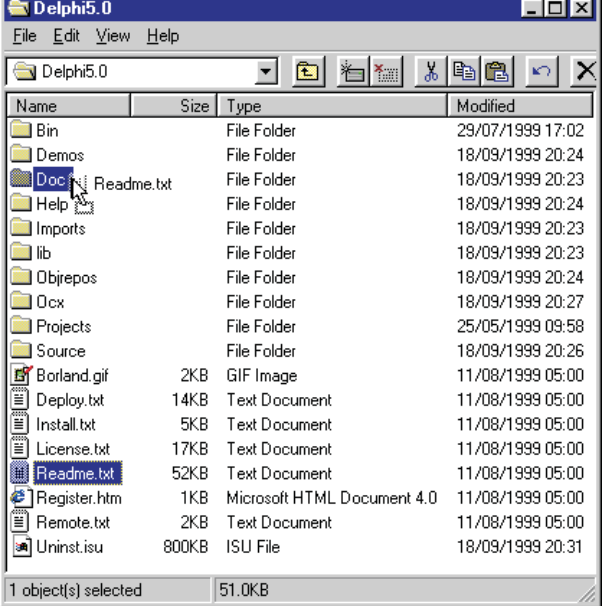

Because of this fact (in combination with the problem outlined above) the project will only work correctly in Delphi 4 and 5. An alternative project, which is called DragObjects2.Dpr, has another drag object class inherited from TDragObject, which will do the trick for Delphi 2 and 3.

The new class in the project DragObjects.Dpr is called TText-DragObject and has just one extra string data field called Data, which is given the piece of text as appropriate from each control.

The target panel's OnDragOver and OnDragDrop event handlers are therefore considerably simpler in implementation, as they just treat the Source parameter as a TText-DragObject and read the Data field. All controls that have an OnStartDrag event handler share an OnEndDrag event handler that frees

> the drag object. A number of these event handlers are shown in Listing 1.

You should be able to see that using custom drag objects allows a drag and drop application to be readily extensible. You can add more controls to a form which can be dragged from and, so long as they all create the same custom drag object and fill in the required data fields, the drop target need not be changed at all.

It will continue to work regardless of the drag source, because it gets the information from the custom drag object, not the drag source itself.

Although this business of creating drag objects is being introduced as if it is something over and above the normal VCL drag and drop support, in truth it is not. The VCL creates a drag object for each drag operation anyway. If you leave the DragObject parameter in the OnStartDrag event handler with its default nil value, or have no OnStartDrag event handler at all, the VCL creates a TDragControlObject instance to represent the drag operation. This behind-the-scenes drag object *will* be automatically freed by the VCL.

## **Customising The Drag Cursor Further**

Drag objects can also be used as more flexible ways of specifying the drag cursor to be used when source controls are accepted or rejected, potentially using an image list component.

TDragObject has a protected virtual method GetDragCursor that takes a Boolean var parameter called Accept, and also the mouse co-ordinates. It is supposed to return a TCursor value depending on whether the target control accepts the dragged control or not. It is hard-coded to return either crNoDrop or crDrag.

Another protected virtual method is defined, called GetDragImages. The drag object can supply an image list containing an

```
type
TTextDragObject = class(TDragControlObject)
private
    FDragImages: TDragImageList;
  protected
     function GetDragCursor(Accepted: Boolean;
     X, Y: Integer): TCursor; override;
function GetDragImages: TDragImageList; override;
  public
    Data: String;
     destructor Destroy; override;
  end;
...
destructor TTextDragObject.Destroy;
begin
FDragImages.Free;
  inherited;
end;
function TTextDragObject.GetDragCursor(Accepted: Boolean;
X, Y: Integer): TCursor;
begin
if Accepted then
     Result := crPacMan
  else
    Result := inherited GetDragCursor(Accepted, X, Y)
end;
function TTextDragObject.GetDragImages: TDragImageList;
var
  ..<br>Bmp: TBitmap;
  Txt: String;
begin
if not Assigned(FDragImages) then
FDragImages := TDragImageList.Create(nil);
Result := FDragImages;
   Result.Clear;
Bmp := TBitmap.Create;
```

```
try<br>
// Make up some string to write on bitmap<br>
Txt := Format(' The control called %s says "%s" at %s',<br>
[Control.Name, Data,<br>
FormatDateTime('h:nn am/pm', Time)]);<br>
Bmp.Canvas.Font.Name := 'Arial';<br>
Bmp.Canvas.Font.Style 
          Bmp.Canvas.Font.Style + [fsItalic];<br>Bmp.Height := Bmp.Canvas.TextHeight(Txt);<br>Bmp.Width := Bmp.Canvas.TextHidth(Txt);<br>// Fill background with olive<br>Bmp.Canvas.Brush.Color := clOlive;<br>Bmp.Canvas.FloodFill(0, 0, clWhite, fsS
          Result.Width := Bmp.Width;
Result.Height := Bmp.Height;
// Make olive pixels transparent,
          // whilst adding bmp to list
Result.AddMasked(Bmp, clOlive)
     finally
          Bmp.Free;
     end
end;
procedure TForm1.FormCreate(Sender: TObject);
var
     I: Integer;
begin
    .gin<br>Screen.Cursors[crPacMan] :=<br>Screen.Cursor(HInstance, 'PacMan');
     LoadCursor(HInstance, 'PacMan');
ControlStyle := ControlStyle + [csDisplayDragImage];
for I := 0 to ControlCount - 1 do
          with Controls[I] do
ControlStyle := ControlStyle + [csDisplayDragImage];
and.
```
➤ *Listing 2: Setting up a drag image list.*

image that will be merged with the drag cursor (from GetDragCursor) to produce a combined, possibly more informative, drag cursor. The implementation of GetDragImages in TDragObject simply returns nil.

You have probably seen the sort of effect that GetDragImages is designed for when dragging files in<br>Windows Explorer. The drag Windows Explorer. cursor is enhanced by a faint representation of the item being dragged around (see Figure 3, where README.TXT is being dragged into a DOC directory).

TDragControlObject is the useful class that inherits from TDrag-Object. It keeps a reference to the control being dragged in the public Control property (although the original Delphi 2 implementation had the protected and public sections of the class the wrong way round, and so the Control property was actually protected).

By knowing which control is being dragged, the GetDragCursor method is overridden to return either crNoDrop or the control's DragCursor property (as opposed to being fixed to crDrag).

It also overrides the GetDrag-Images method and calls the control's GetDragImages method, rather than returning nil. Admittedly, the only controls that do anything in their GetDragImages methods are TCustomTreeView and TCustomListView (and their descendants), but the scope is there for controls to supply their own drag image list to enhance the drag cursor (as I will describe later). However, right now we are not interested in how components can supply custom image lists, but instead how the drag control object can do this.

A variation on the project DragObjects.Dpr is given in DragImage.Dpr. This project has a label and a listbox that can both be dragged onto a panel. The label gives its caption to the panel and the listbox gives its active item, and so a custom drag object is used to hold this information string. However, as well as adding the textual data field, this custom drag object class overrides both GetDragImages and GetDragCursor.

GetDragCursor is overridden to provide a custom drag cursor for all controls that make one of these drag objects. It uses the same custom cursor as was used in last month's article (the *PacMan* cursor). Notice that a custom drag object can be used to allow many drag source controls to have the same drag cursor, without having to set each control's DragCursor property.

GetDragImages is overridden to create an instance of a TDragImage-List. This class, which was introduced in Delphi 3, inherits from TCustomImageList and is an ancestor of the TImageList component class. It provides enough functionality to cater for the requirements of drag cursor building.

Listing 2 shows the custom drag object class with the two additional methods. The drag image list is stored in a private data field and the destructor ensures that it gets destroyed. You can see Get-DragCursor returning the *PacMan* cursor when needed.

The GetDragImages method is a little more involved. If no drag image list has been created yet, one gets created by the method. Then a bitmap is set up, large enough to hold the image that is chosen to represent the dragged item. In this case the code simply makes a string describing the drag source, the dragged information and the time that the drag started. This information is written onto the bitmap, and the bitmap is added into the image list.

In order to get transparent areas in the image, the bitmap was initially flood-filled with olive. The AddMasked image list method was

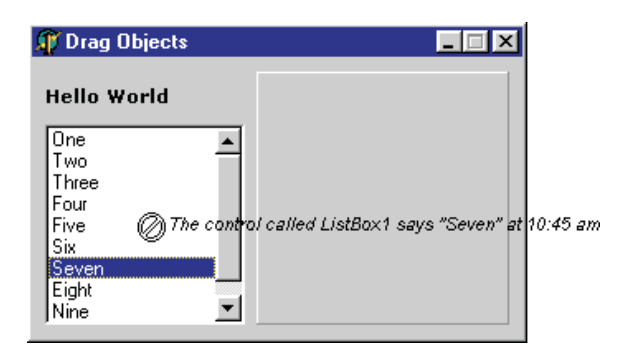

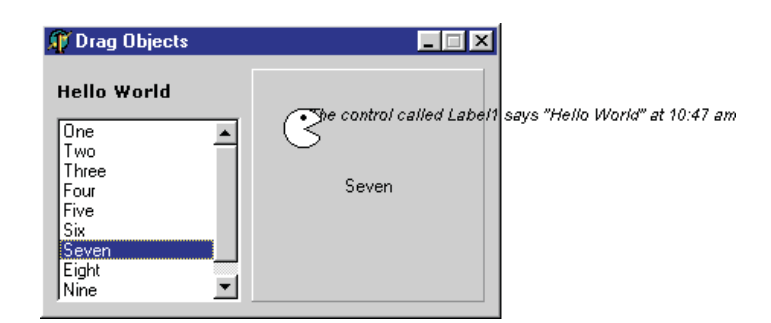

➤ *Figure 4: A No Drop drag cursor enhanced by a drag image list.*

used to add the bitmap to the image list whilst specifying that all olive pixels are to become transparent.

Unfortunately, whilst on first glances (and after checking with the help) this would seem enough to do the job, it is not. The ControlStyle property help is very misleading with respect to the csDisplayDragImage setting. It suggests that including this flag in a control's ControlStyle property will make the enhanced drag image for that control be used whenever and wherever the control is dragged. Unfortunately, the enhanced drag image will only be used when the mouse is over any control that has this setting, or when the mouse is not over any form in the project.

So the image list will only be used when the mouse is either not over a possible target (which means when the mouse is not over any form in the application) or when it is over a control that has the csDisplayDragImage value in its ControlStyle set property. Only treeviews and listviews include this member in their ControlStyle property, so the drag image list will

➤ *Listing 3: Generic solution to fix the ControlStyle problem.*

```
procedure FixControlStyles(Parent: TControl);
var
  I: Integer;
begin
Parent.ControlStyle := Parent.ControlStyle + [csDisplayDragImage];
if Parent is TWinControl then
     with TWinControl(Parent) do
for I := 0 to ControlCount - 1 do
          FixControlStyles(Controls[I]);
end;
procedure TForm1.FormCreate(Sender: TObject);
begin
FixControlStyles(Self);
...
end;
```
➤ *Figure 5: A custom drag cursor enhanced by a drag image list.*

only be used when the mouse is over a treeview or listview, or entirely off the form. This has been logged as a bug in the VCL, as opposed to a bug in the online help.

To fix this problem in the application, the form's OnCreate event handler iterates through all its controls, adding csDisplayDragImage into the ControlStyle property. Once this is done, we get what we were after. When a control is dragged over something that does not accept it, it looks like Figure 4, and when it is over something that does accept it, it looks like Figure 5.

Note that this application has a simple form, where each control on the form has no child controls. In a more complex form, you will need to recursively loop through each control and its children, setting the ControlStyle property, as is done by the FixControlStyles procedure in Listing 3.

## **Custom Components And Drag Image Lists**

The point was made earlier that all controls have a GetDragImages method that is automatically called by the drag objects that are created automatically by the VCL. Only listviews and tree views override this method (the Win32 Common Controls API supports setting up drag image lists automatically for these controls). These are also the only components to include csDisplay-DragImage in their ControlStyle property.

You can write your own custom component classes that supply their own self-maintained image list by overriding the GetDrag-Images method. Two sample components are on the disk this month to show the idea. TDragButton inherits from TButton, and can be found in the DragButton.pas unit. TDragEdit is inherited from TEdit, and can be found in the DragEdit.pas unit.

These control classes do a number of similar things. They both automatically start a drag operation if the user Ctrl-clicks on them. This is done in an overridden version of the MouseDown method, which normally is only responsible for triggering the OnMouseDown event. They also both define a private data field called FDragImages, which is a TDragImageList. They add the csDisplayDragImage setting into their ControlStyle property inside the constructor. The other thing they do is to override the GetDragImages method to add some image into their drag image list.

In the case of the button component, it adds a bitmap that is a transparent representation of itself to the image list (see Figure 6). This is achieved by calling the button's PaintTo method, telling it to paint a copy of itself onto the bitmaps canvas. AddMasked is used to add the bitmap to the image list, specifying that all pixels that

```
type
TDragButton = class(TButton)
private
    FDragImages: TDragImageList;
  protected
     function GetDragImages: TDragImageList; override;
     procedure MouseDown(Button: TMouseButton;
Shift: TShiftState; X, Y: Integer); override;
  public
    constructor Create(AOwner: TComponent); override;
  end;
...
constructor TDragButton.Create(AOwner: TComponent);
begin
  inherited Create(AOwner);
ControlStyle := ControlStyle + [csDisplayDragImage]
end;
function TDragButton.GetDragImages: TDragImageList;
var
  ..<br>Bmp: TBitmap;
begin
if not Assigned(FDragImages) then
  FDragImages := TDragImageList.Create(Self);
Bmp := TBitmap.Create;
  try
```
➤ *Listing 4: A button component supplying a custom drag image list.*

match clBtnFace (the button's main colour) should be made transparent. Listing 4 shows how this is all achieved. Unfortunately, due to the lack of the canvas's Lock and Unlock methods in Delphi 2, the PaintTo method is ineffective in that version. Delphi 3 (and later) supports it fine, however.

The edit component tries something different. It loads a bitmap (of Athena) that is compiled in as a Windows resource (see Listing 5). Again, when adding the image to the image list, the common background colour (clSilver) is specified as the transparent colour. Clearly, having a copy of the large Athena bitmap hanging off the drag cursor is not very practical, but it does emphasise what you can achieve with custom drag images.

# **DLLs And Dragging**

There is one more benefit of using custom drag objects that we should look into before leaving the

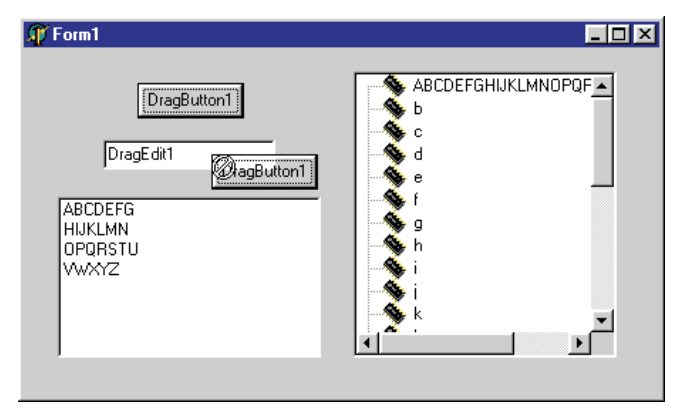

```
Bmp.Width := Width;
     Bmp.Height := Height;
     Bmp.Canvas.Lock;
     try
PaintTo(Bmp.Canvas.Handle, 0, 0);
finally
        Bmp.Canvas.Unlock
     end;
     FDragImages.Width := Width;
     FDragImages.Height := Height;
FDragImages.AddMasked(Bmp, clBtnFace);
Result := FDragImages;
   finally
Bmp.Free
  end
end;
procedure TDragButton.MouseDown(Button: TMouseButton; Shift:
  TShiftState; X, Y: Integer);
begin
inherited;
   // Automatically start dragging on a Ctrl-click
if ssCtrl in Shift then
BeginDrag(True)
end;
```
function TDragEdit.GetDragImages: TDragImageList; var Bmp: TBitmap; begin if not Assigned(FDragImages) then FDragImages := TDragImageList.Create(Self); Bmp := TBitmap.Create; try try<br>Bmp.LoadFromResourceName(HInstance, 'Athena');<br>End that h FDragImages.Width := Bmp.Width; FDragImages.Height := Bmp.Height; FDragImages.AddMasked(Bmp, clSilver);  $Resu$ <sup>1</sup>  $:=$  FDragImages; finally Bmp.Free end end;

➤ *Listing 5: An edit component supplying a custom image list.*

subject. It involves dragging between a form created in a DLL and a form created in either a different DLL, or the main EXE. Incidentally, if you are using Delphi packages (a special type of DLL specific to Delphi and C++Builder) this issue does not arise: this only applies to normal DLLs.

A pair of projects are included on the disk which represent an executable and a DLL (ExeDrag.Dpr and DllDrag.Dpr respectively). The projects can be compiled and executed from any 32-bit version of Delphi. There is also a project group (ExeAndDllDragging.Bpg)

> containing these two projects that can be used in Delphi 4 or later.

➤ *Figure 6: Another enhanced drag cursor, this time managed by the component itself.*

The DLL contains a form class and exports a routine that displays it. In order for forms created in DLLs to display correctly, the DLL's Application object needs to have its Handle property assigned the value of the EXE's Application.Handle. The exported DLL routine takes a window handle (assumed to be the Application object handle) and assigns it to its own Application.Handle. Without this, each form from the DLL would have an extra icon on the task bar.

The form is destroyed when closed, thanks to the OnClose event handler assigning a value of caFree to its Action parameter (a var parameter), as shown in Listing 6.

The form in the DLL has a memo which can have selected text dragged from it (by dragging with the right mouse button). A problem with this is that TDragObject (which captures the mouse during a drag operation, and handles the resulting mouse messages) does not react to the right mouse button being released in Delphi 2 or 3. So dragging with the right mouse button only works well in Delphi 4 or later (as do a number of other things relating to drag and drop, as we have seen). When you release the right mouse button, you must follow this with a click of the left mouse button, if running with the earlier versions of Delphi.

The form in the EXE has an edit control which is coded to accept anything dragged from a TCustomEdit (or any descendant of that class). Listing 7 shows both of these sections of code.

A TMemo is a descendant of TCustomEdit and so the code might be expected to work. However, because the memo lives in the DLL and the edit control's event handlers are in the EXE, things don't go according to plan. The edit appears not to want to accept anything from the memo.

The EXE's is expression will be asking the DLL's memo object whether its VMT (virtual method table) matches that of TCustomEdit (or some descendant), but will be referring to the implementation of TCustomEdit in the code compiled into the EXE. Since the memo inherits from TCustomEdit as compiled into the DLL, the VMTs of the two versions of TCustomEdit will be at different addresses and so is will return False.

It is probably a good idea that it fails, as TCustomEdit is a class that is quite far down the VCL hierarchy, and there is always the possibility that the DLL and EXE are

#### ➤ *Listing 8: Drag and drop code that works between a DLL and an EXE.*

```
procedure ShowForm(ApplicationHandle: HWnd); stdcall;
begin
// Set Application object window handle to match that in the EXE,
   // meaning we do not get another task bar button for the form<br>Application.Handle := ApplicationHandle;<br>TDLLForm.Create(Application).Show
end;
procedure TDLLForm.FormClose(Sender: TObject; var Action: TCloseAction);<br>begin<br>  // The form frees itself when closed
   Action := caFree
end;
```
➤ *Listing 6: A routine exported from a DLL that creates and shows a form.*

```
// This code is from the DLL form
procedure TDLLForm.Memo1MouseDown(Sender: TObject; Button: TMouseButton;
Shift: TShiftState; X, Y: Integer);
begin
// Check for right mouse button, and no other buttons/keys
if Shift = [ssRight] then
     (Sender as TCustomEdit).BeginDrag(True)
end;
// This code is from the EXE form
procedure TExeForm.Edit1DragOver(Sender, Source: TObject; X, Y: Integer;
State: TDragState; var Accept: Boolean);
begin
  Accept := Source is TCustomEdit
end;
procedure TExeForm.Edit1DragDrop(Sender, Source: TObject; X, Y: Integer);
begin
  (Sender as TCustomEdit).Text := (Source as TCustomEdit).SelText
end \cdot
```
compiled with different versions of Delphi. Each version of Delphi makes various changes around the VCL. Consequently, the internal layout of data fields and the content of the VMT could be rather different. Treating one TCustomEdit object (compiled with one version of Delphi) as if it were the other (compiled with a different version) could cause havoc.

So, the way around this problem is to use custom drag objects to represent the information being dragged across, in conjunction with the aforementioned IsDrag-Object function. Drag objects are instances of quite shallow classes, not far from TObject in the VCL

```
// This code is from the DLL form
procedure TDLLForm.Memo1StartDrag(Sender: TObject;
  var DragObject: TDragObject);
begin
  .grm<br>DragObject := TTextDragObject.Create;
  TTextDragObject(DragObject).Data := (Sender as TMemo).SelText;
FDragObject := DragObject
end;
procedure TDLLForm.Memo1EndDrag(Sender, Target: TObject; X, Y: Integer);
begin
  FDragObject.Free;
FDragObject := nil
end;
// This code is from the EXE form
procedure TExeForm.Edit1DragOver(Sender, Source: TObject; X, Y: Integer;
  State: TDragState; var Accept: Boolean);
begin
Accept := IsDragObject(Source)
end;
procedure TExeForm.Edit1DragDrop(Sender, Source: TObject; X, Y: Integer);
begin
  (Sender as TCustomEdit).Text := TTextDragObject(Source).Data
end;
```
# ➤ *Listing 7: Drag and drop code from both the DLL and the EXE.*

hierarchy. Things are less likely to change in these classes from one version to the next as they are with component classes, although they still do. Consequently, it is still important to ensure that the DLL and EXE are compiled with the same version of Delphi.

IsDragObject does not use is to find out if the object in question (passed as the Source parameter to OnDragOver and OnDragDrop) inherits from TDragObject. Instead, it compares the class name of the given object against the class name of TDragObject. If there is no match, it goes back to the ancestor of the supplied object and tries again. Eventually, it will either find a match or it won't, so the function will return True or False.

Clearly you could write a similar routine that would do the same job for edit controls or memos, but the fact that IsDragObject exists already suggests that it is easiest to use custom drag objects when dragging between forms from different binary modules.

Assuming IsDragObject returns True, you can then apply a static typecast to Source to turn it into a reference to your TDragObject descendant. In this case, the custom drag object inherits from TDragObject directly (not TDragControlObject). This means that the code will work in all Delphi versions from 2 onwards, but it does mean that the DragCursor property values will be ignored if you set them. It also means that trying to use the application in Delphi 2 or 3 will show up the problem of dragging with the right mouse button.

Listing 8 shows the OnStartDrag and OnEndDrag event handlers for the memo from the DLL along with the OnDragOver and OnDragDrop event handlers of the edit control in the EXE, now that they have been fixed to work as required.

Since we are on the subject of DLLs at the moment it might be useful to mention that a drag object has an Instance method that returns the instance handle for the module that created it. An instance handle is the address at which that module was loaded, so for EXEs, the instance handle will always be \$400,000, but will be different for all the DLLs in a given application's address space.

In addition, TDragObject defines a virtual method GetName that returns (by default) the object's class name as a string. This can be overridden in descendant classes.

## **Summary**

That's it for VCL drag and drop. Next month we finish the series by looking at how to do drag and drop with other applications in the Windows environment. This will involve writing message handlers, calling Windows APIs, implementing COM interfaces and using custom clipboard formats, so if you need to do any background reading, start now!

## **Acknowledgements**

Thanks go to Roy Nelson from Inprise/Borland's European Technical Team. It was Roy who first pointed me in the direction of how to get custom drag image lists operational.

Brian Long is a UK-based freelance consultant and trainer. He spends most of his time running Delphi and C++Builder training courses for his clients, and doing problem-solving work for them. You can reach Brian at brian@blong.com

*Copyright ©2000 Brian Long. All rights reserved.*